## MT. OLIVET SDA JUNIOR ACADEMY

Cynthia Murray, Principal | cmurray@mojacademy.com

## **Connecting your MOJA Chromebook to non-School Wi-Fi**

**\*\*\*Please note MOJA Chromebooks do not have mobile carrier wireless Internet access and will only connect to an existing Wireless network such as your home, library, etc… Please make sure your connection is from a known safe and secure source\*\*\*\*\*** 

**Step 1** - Power on Chromebook until you reach a logon screen that should look like the Figure below.

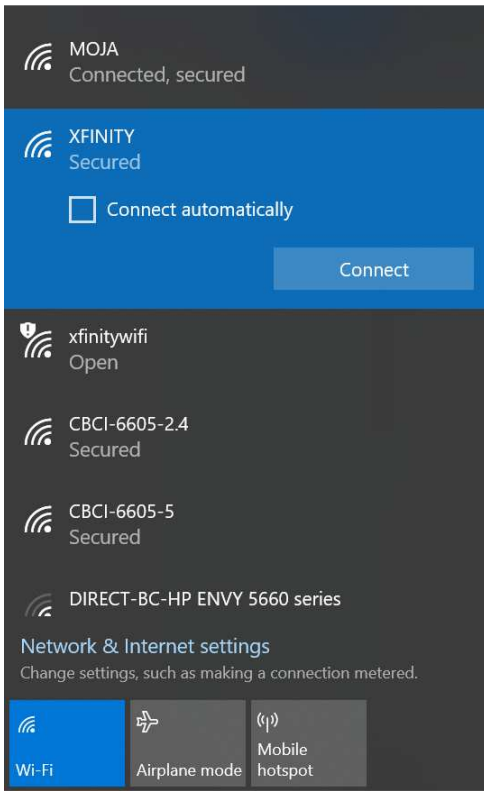

NOTE: Your wireless network should be in the list.

3013 NW 11th Street, Fort Lauderdale, FL 33311

**Step 2 –** Click on WiFi Icon and choose your Wireless network.

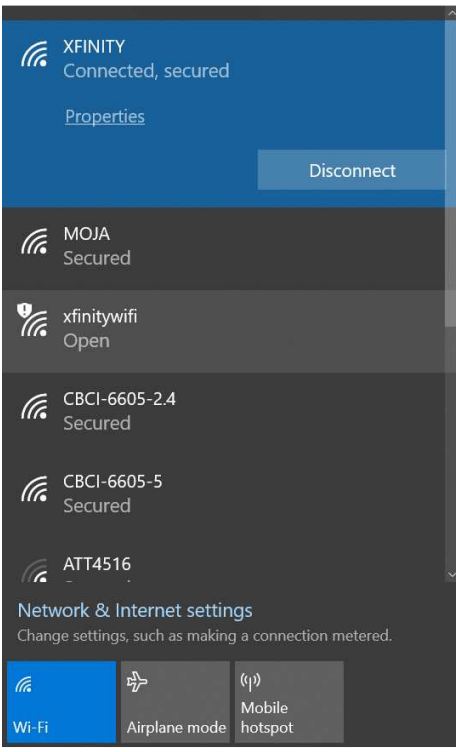

**Step 3** – Enter the Wi-Fi Password that was used to setup up your internet router/modem and click connect.

3013 NW 11th Street, Fort Lauderdale, FL 33311